# **Coronado Unified School District Chrome Book Check Out Information**

\*\* IMPORTANT NOTE: The batteries in this device are old. You MUST keep the device plugged in at ALL time. If the device fails, please email cusdtechcheckout@coronadousd.net to receive a replacement device. \*\*

\*\* Your Student ID (example: 47001902), school email address (example: janed902@coronadousd.org) and Password (example: csd47001902) for this device, Google, and PowerSchool are located on the sticker on your device. If this password does not work please email jennifer.landry@coronadousd.net. Please include student's first name, last name, site, and grade. \*\*

## **First Time Home Set‐up:**

- 1. Push the power button located in the upper right corner of the keyboard
- 2. Select your home WiFi network
- 3. Enter your home WiFi password

## **Access Google Home Page (Internet):**

- 1. Sign in to your Chrome Book
- 2. Click the "Chromium" circle located in the bottom center of the screen

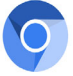

## **Access Power School Learning Management (Your teacher may post assignments, links for lessons, & other class information here):**

- 1. Sign into your Chrome Book
- 2. Go to the Google Home Page
- 3. Click Google Apps
- 4. Scroll down and click Power **School**

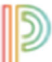

Learning

#### **Or visit:**

cusd.learning.powerschool.com Click Sign in With Google

Sign in with Google

## **Sign in to the Chrome Book:**

- 1. Enter your school email address
- 2. Enter your password

### **Access Google Drive Documents:**

- 1. Sign into your Chrome Book
- 2. Go to the Google Home Page
- 3. Click the Google Apps icon on the right side of the screen (Looks like a Tic Tac Toe board or Waffle)

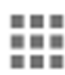

4. Select the Google Drive App

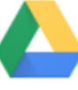

#### Drive

- 5. **To create a new document:** Click "New" in the top left corner, select the type of document, name your document. Google will automatically save to your My Drive File
- 6. **To open your existing documents:** click My Drive
- 7. **To open a document created by someone else and share with you:** click Shared with me

**Other Resources:** www.coronadousd.net On the bridge click Parents & Students

- CUSD Account Logins & Information How to access and use PowerSchool, Google Drive, & Synergy
- Distance Learning Information & Resources
- Internet Access Resources

Please note that the quickest way to receive technology support is via the two emails at the top of the page. **Due to social distancing many staff are working from home. Please do not leave voice mail messages.**

> \* CONNECT \* CHALLENGE \* CHAMPION Every Child, Every Day!